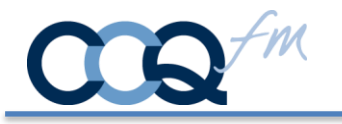

 $\overline{a}$ 

CardSwipe  $II^{\circledR}$  is an iOS app that bridges the gap between a Mag Stripe reader and your software. You can use CardSwipe II<sup>®</sup> to read credit cards, signature debit cards, gift cards, loyalty cards, driver's licenses, and ID badges.

CardSwipe  $II^{\circledR}$  is secure and safe. It functions strictly as a pass through. No card data is stored in CardSwipe  $II^{\textcircled{\tiny{\textcirc}}}.$ 

#### New Features

CardSwipe  $II^{\circledR}$  now supports EMV from these readers from IDTech:

- **VivoPay 3300** 3-in-1 MagStripe, EMV Contact and EMV Contactless Reader More Info @<https://idtechproducts.com/products/mobile-payment/vp3300/>
- **UniPay 1.5 <sup>1</sup>** 2-in-1 MagStripe and EMV Contact Reader More Info @<https://idtechproducts.com/products/mobile-payment/unipay-1-5/>

**Branding** – You can replace CardSwipe logo and Company name with your Logo and Business name.

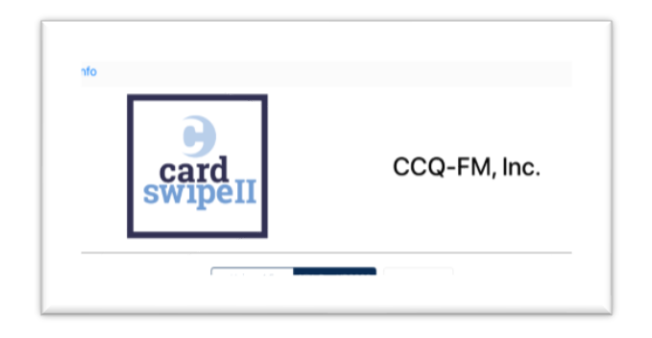

<sup>&</sup>lt;sup>1</sup> NOTE: There is fix a minor issue with UniPay 1.5. The first swipe can time out. If this happens remove the card, tap try again and put the card back in. It will work consistently going forward. We are working with IDTECH to resolve this issue and will issue an update as soon as it's corrected.

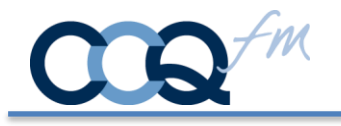

## Registering VivoPay VP3300

Each VivoPay device needs to be registered with CardSwipe II

Launch CardSwipe II Tap on VivoPay VP3300

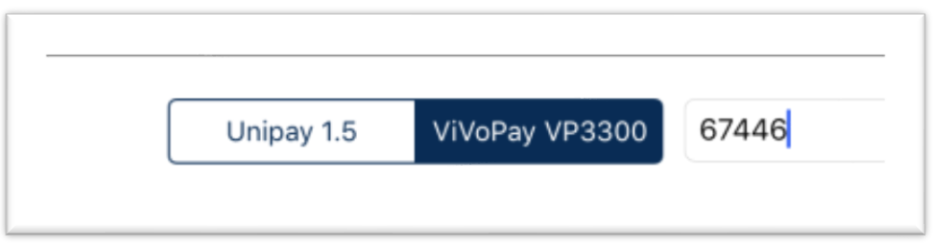

Enter the last 5 digits of the serial #

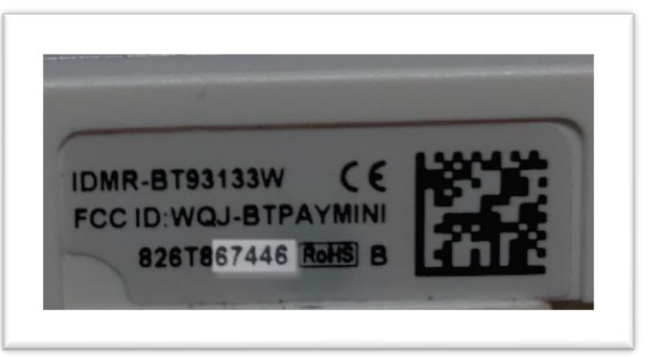

Resulting in…

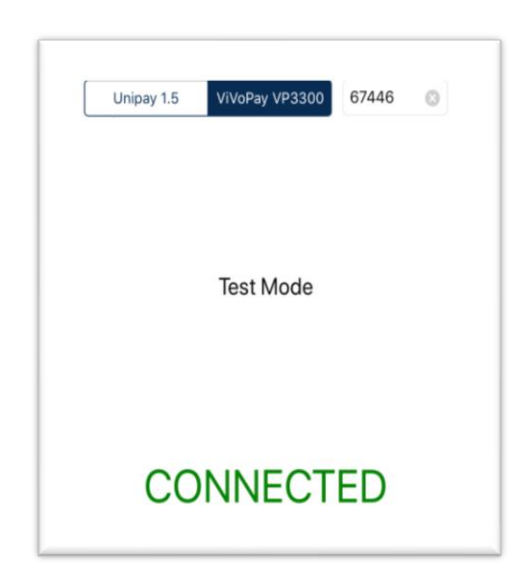

CCQ<sup>-*m*</sup> CCQ-FM, Inc. • [www.ccq-fm.com](http://www.ccq-fm.com/) 197 West Neck Road Huntington NY 11743 [info@ccq-fm.com](mailto:info@ccq-fm.com) • 631.549.0969

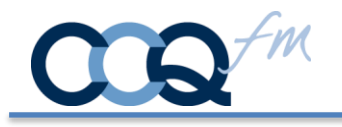

### How it works

The instructions are based on calls from a FileMaker Database using the Open URL [] function.

Internet Protocol (IP): CSII://? FileMaker: fmp://

2 scripts are required. One to call CardSwipe II. The second to receive the response. Calling CardSwipe  $II@$  – has 2 read types.

Open URL [ **CSII://?SwipeDip?**] Use this when performing a swipe or chip read.

Open URL [ **CSII://?Tap?**] Use this for contactless payments (i.e. ApplePay, AndroidPay, GooglePay)

# **Note: II are Capital i's**

…followed by…

The FM Script protocol that will return you back to your FileMaker GO database. The FM Protocol is constructed as follows:

#### **FM Protocol:**

**fmp://**

**Database location:** IP address of the hosting computer or an ellipse  $\sim$  if the FM GO database is local

fmp://**192.168.1.1/ or** fmp://**~/**

**File Name:** File names are case sensitive. You do not need the file extension .fmp12

fmp://192.168.1.1/**YourFileName?**

**Script Name:** We named our script to run "PostData"

fmp://192.168.1.1/YourFileName?**script=PostData**

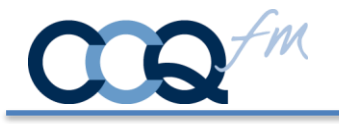

**Parameters:** Replace "parameter Value" with the parameter you wish to specify

fmp://192.168.1.1/YourFileName?script=PostData**&param=parameterValue** 

**Variables:** We named our variable **\$CardData.** 

fmp://192.168.1.1/FileName?script=PostData&param=YourParam**&\$CardData=** …resulting in…

 $CSII://?SwipeDip?fmp://192.168.1.1/FileName?script=PostData&param=YourParam&$$ CardData=

# Load Company Logo and Name

The script 'LoadLogoName' sends CardSwipe II® your logo image and name to display and makes a record to identify your device.

Open URL [ **CSII://?&userName=companyName&logo=encodedLogo**]

You must encode your logo image using base64 encoding. You can set up a calculation field to do this as follows: (replace **LogoField** with the container field that has your logo).

```
Let (\lceil~encoded = Base64Encode ( LogoField ) ;
\simsub10 = Substitute (\simencoded ; Char (10); "");
\simencodedLogo = Substitute (\simsub10 ; Char (13); "") ]
; ~encodedLogo )
```
Additional instructions for FileMaker available at: [https://www.filemaker.com/help/14/fmp/en/html/sharing\\_data.17.6.html](https://www.filemaker.com/help/14/fmp/en/html/sharing_data.17.6.html)

Please refer to your applications documentation for further information.